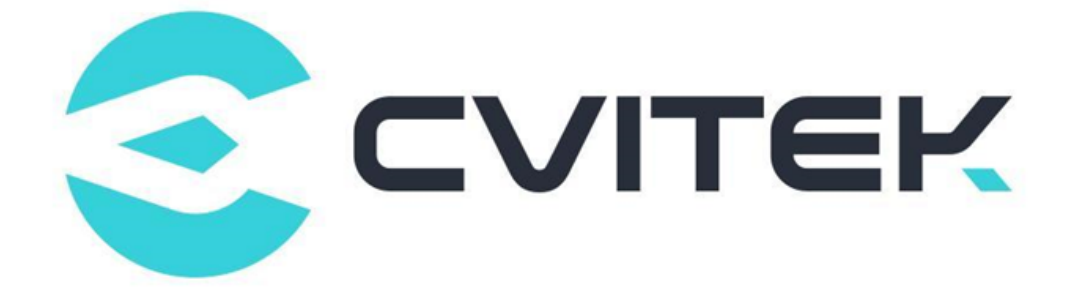

## **CV180X CV181X Yolo 系列算法部署指 南**

Version: 1.0.1

Release date: 2023-07-25

©2022 北京晶视智能科技有限公司 本文件所含信息归北京晶视智能科技有限公司所有。 未经授权,严禁全部或部分复制或披露该等信息。

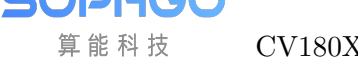

## 目录

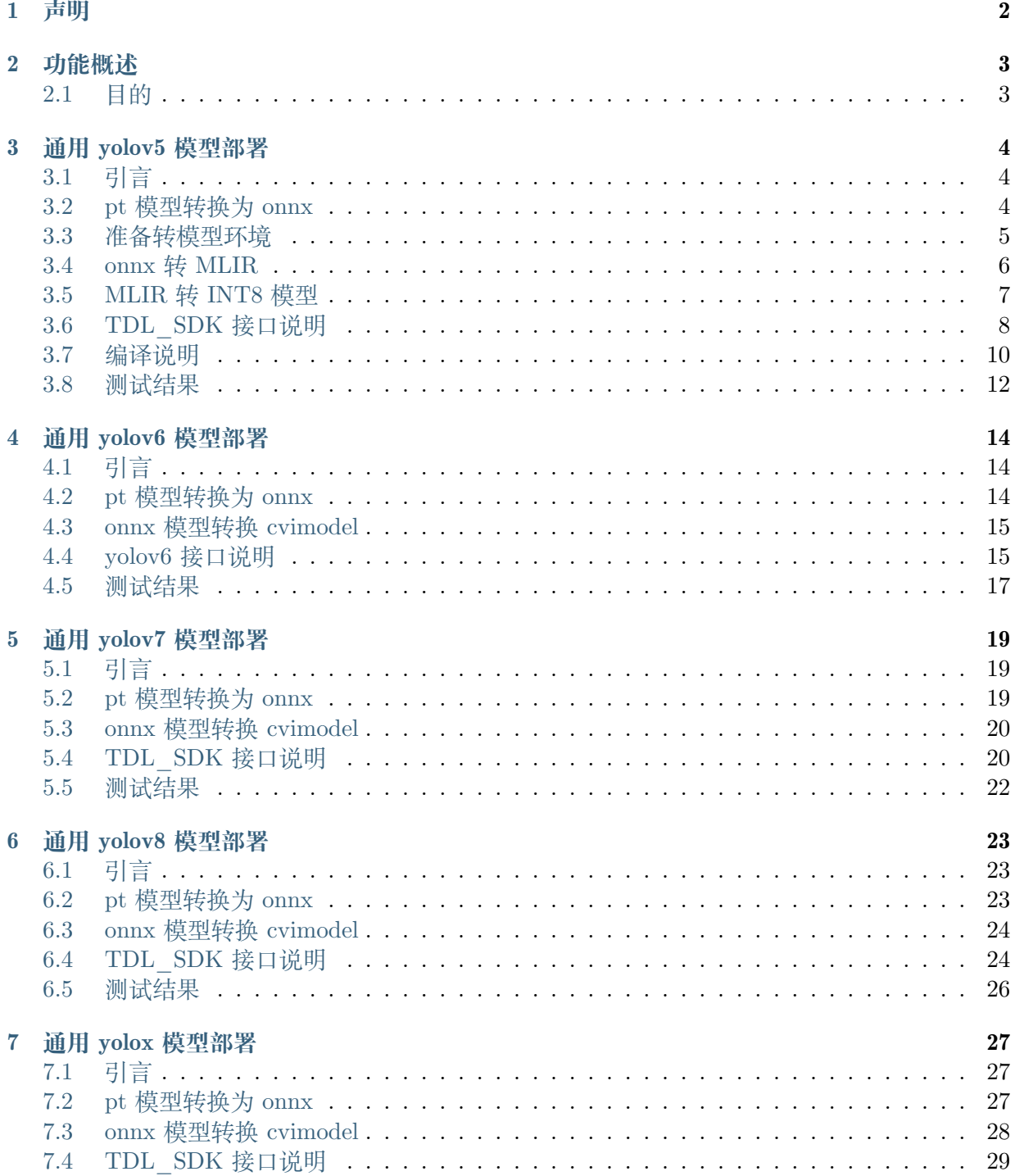

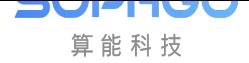

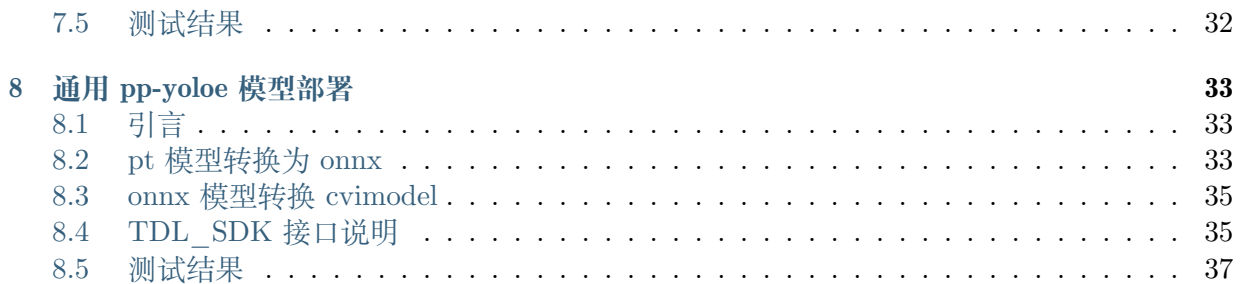

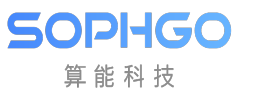

#### **修订记录**

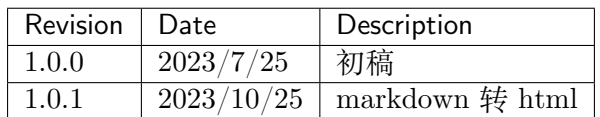

<span id="page-4-0"></span>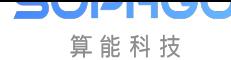

# **1 声明**

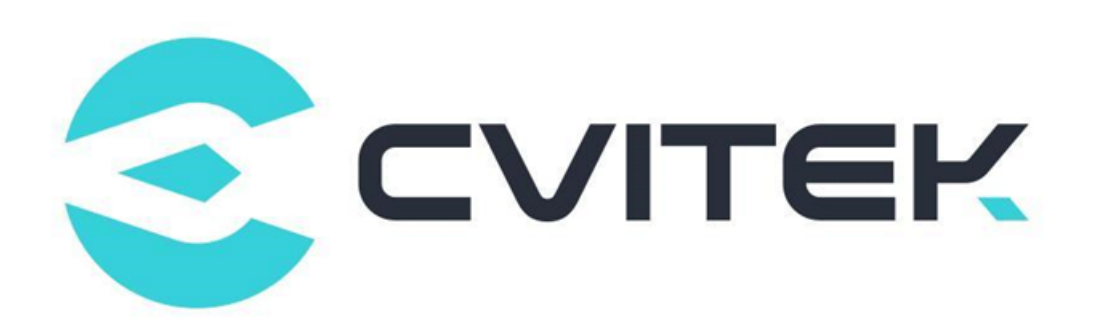

#### **法律声明**

本数据手册包含北京晶视智能科技有限公司(下称"晶视智能")的保密信息。未经授权,禁止使 用或披露本数据手册中包含的信息。如您未经授权披露全部或部分保密信息,导致晶视智能遭受 任何损失或损害,您应对因之产生的损失/损害承担责任。

本文件内信息如有更改,恕不另行通知。晶视智能不对使用或依赖本文件所含信息承担任何责任。 本数据手册和本文件所含的所有信息均按"原样"提供,无任何明示、暗示、法定或其他形式的 保证。晶视智能特别声明未做任何适销性、非侵权性和特定用途适用性的默示保证,亦对本数据 手册所使用、包含或提供的任何第三方的软件不提供任何保证;用户同意仅向该第三方寻求与此 相关的任何保证索赔。此外,晶视智能亦不对任何其根据用户规格或符合特定标准或公开讨论而 制作的可交付成果承担责任。

#### **联系我们**

**地址** 北京市海淀区丰豪东路 9 号院中关村集成电路设计园(ICPARK)1 号楼

深圳市宝安区福海街道展城社区会展湾云岸广场 T10 栋

**电话** +86-10-57590723 +86-10-57590724

**邮编** 100094 (北京) 518100 (深圳)

**官方网站** https://www.sophgo.com/

**技术论坛** https://developer.sophgo.com/forum/index.html

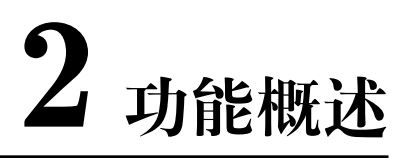

#### <span id="page-5-1"></span>**2.1 目的**

<span id="page-5-0"></span>**SOPHGO** 算能科技

算能端侧提供的集成 yolo 系列算法 C++ 接口, 用以缩短外部开发者定制化部署 yolo 系列模型 所需的时间。

TDL\_SDK 内部实现了 yolo 系列算法封装其前后处理和推理,提供统一且便捷的编程接口。

目前 TDL\_SDK 包括但不限于 yolov5,yolov6,yolov7,yolov8,yolox,ppyoloe 等算法。

<span id="page-6-0"></span>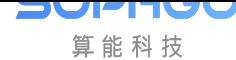

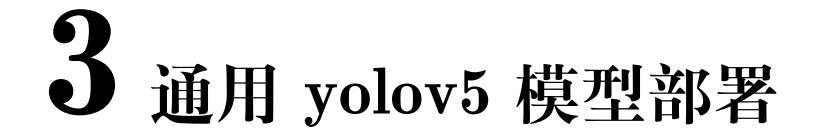

### **3.1 引言**

<span id="page-6-1"></span>本文档介绍了如何将 yolov5 架构的模型部署在 cv181x 开发板的操作流程,主要的操作步骤包 括:

- · yolov5 模型 pytorch 版本转换为 onnx 模型
- · onnx 模型转换为 cvimodel 格式
- · 最后编写调用接口获取推理结果

#### **3.2 pt 模型转换为 onnx**

<span id="page-6-2"></span>1. 首先可以下载 yolov5 官方仓库代码, 地址如下: [ultralytics/yolov5: YOLOv5  $\overline{E}$  in PyTorch > ONNX > CoreML > TFLite] (https://github.com/ultralytics/yolov5)

git clone https://github.com/ultralytics/yolov5.git

2. 获取 yolov5 的.pt 格式的模型, 例如下载 yolov5s 模型的地址: [yolov5s](https://github.com/ ultralytics/yolov5/releases/download/v7.0/yolov5s.pt)

3. 需要修改 yolov5/models/yolo.py 文件中 Detect 类中的 forward 函数,让 yolov5 的后处理由 RISC-V 来做, 输出九个 branch, 以后称这种为 TDL\_SDK 导出方式

[而原始输出为一个结果且后处理由模型,这种方式为官](https://github.com/ultralytics/yolov5/releases/download/v7.0/yolov5s.pt)方导出结果。

· 原因是输出含有坐标范围比较大,容易量化失败或者效果很差。

将 yolo export/yolov5 export.py 复制到 yolov5 仓库目录下

4. 然后使用以下命令导出 TDK\_SDK 版本的 onnx 模型

#其中--weights表示权重文件的相对路径,--img-size表示输出尺寸为 640 x 640 python yolov5\_export.py --weights ./weigthts/yolov5s.pt --img-size 640 640 #生成的onnx模型在当前目录

**小技巧:** 如果输入为 1080p 的视频流,建议将模型输入尺寸改为 384x640,可以减少冗余计算, 提高推理速度,例如

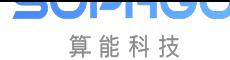

python yolov5 export.py --weights ./weights/yolov5s.pt --img-size 384 640

#### **3.3 准备转模型环境**

<span id="page-7-0"></span>onnx 转成 cvimodel 需要 TPU-MLIR 的发布包。TPU-MLIR 是算能 TDL 处理器的 TPU 编译 器工程。

【TPU-MLIR 工具包下载】TPU-MLIR 代码路径 https://github.com/sophgo/tpu-mlir,感兴趣 的可称为开源开发者共同维护开源社区。

而我们仅需要对应的工具包即可,下载地位为算能官网的 TPU-MLIR 论坛,后面简称为工具链 工具包: (https://developer.sophgo.com/thread/47[3.html\)](https://github.com/sophgo/tpu-mlir)

TPU-MLIR 工程提供了一套完整的工具链, 其可以将不同框架下预训练的神经网络, 转化为可以 在算能 TPU 上高效运算的文件。

目前支持 onnx 和 Caffe 模型直接转换, 其他框架的模型需要转换成 onnx 模型, 再通过 TPU-MLIR 工具转换。

转换模型需要在指定的 docker 执行,主要的步骤可以分为两步:

- · 第一步是通过 model transform.py 将原始模型转换为 mlir 文件
- 第二步是通过 model deploy.py 将 mlir 文件转换成 cvimodel

>如果需要转换为 INT8 模型,还需要在第二步之前调用 run\_calibration.py 生成校准表,然后 传给 model deploy.py

【Docker 配置】

TPU-MLIR 需要在 Docker 环境开发,可以直接下载 docker 镜像 (速度比较慢), 参考如下命令:

docker pull sophgo/tpuc\_dev:latest

或者可以从【TPU 工具链工具包】中下载的 docker 镜像 (速度比较快), 然后进行加载 docker。

docker load -i docker\_tpuc\_dev\_v2.2.tar.gz

如果是首次使用 Docker, 可以执行下述命令进行安装和配置 (仅首次执行):

sudo apt install docker.io sudo systemctl start docker sudo systemctl enable docker sudo groupadd docker sudo usermod -aG docker \$USER newgrp docker

【进入 docker 环境】确保安装包在当前目录,然后在当前目录创建容器如下:

docker run --privileged --name myname -v \$PWD:/workspace -it sophgo/tpuc\_dev:v2.2

后续的步骤假定用户当前处在 docker 里面的/workspace 目录

 $\# \# \# \#$  加载 tpu-mlir 工具包 & 准备工作目录

以下操作需要在 Docker 容器执行

【解压 tpu\_mlir 工具包】以下文件夹创建主要是为了方便后续管理, 也可按照自己喜欢的管理 方式进行文件分类

新建一个文件夹 tpu\_mlir, 将新工具链解压到 tpu\_mlir/目录下, 并设置环境变量:

##其中tpu-mlir\_xxx.tar.gz的xxx是版本号,根据对应的文件名而决定 mkdir tpu\_mlir && cd tpu\_mlir cp tpu-mlir\_xxx.tar.gz ./ tar zxf tpu-mlir\_xxx.tar.gz source tpu\_mli\_xxx/envsetup.sh

【拷贝 onnx 模型】创建一个文件夹,以 yolov5s 举例,创建一个文件夹 yolov5s,并将 onnx 模 型放在 yolov5s/onnx/路径下

```
mkdir yolov5s && cd yolov5s
##上一节转出来的yolov5 onnx模型拷贝到yolov5s目录下
cp yolov5s.onnx ./
## 拷贝官网的dog.jpg过来做校验。
cp dog.jpg ./
```
上述准备工作完成之后,就可以开始转换模型

#### <span id="page-8-0"></span>**3.4 onnx 转 MLIR**

如果模型是图片输入, 在转模型之前我们需要了解模型的预处理。 如果模型用预处理后的 npz 文件做输入, 则不需要考虑预处理。 本例子中 yolov5 的图片是 rgb,mean 和 scale 对应为:

- · mean: 0.0, 0.0, 0.0
- · scale: 0.0039216, 0.0039216, 0.0039216

模型转换的命令如下:

```
model transform.py \setminus--model name yolov5s
--model_def yolov5s.onnx \
-input shapes [[1,3,640,640]] \setminus-mean 0.0, 0.0, 0.0--scale 0.0039216,0.0039216,0.0039216 \
--keep aspect ratio \setminus--pixel format rgb \setminus--test input ./dog.jpg \
--test result yolov5s top outputs.npz \setminus--mlir yolov5s.mlir
```
其中 model transform.py 参数详情, 请参考【tpu\_mlir\_xxxxx/doc/TPU-MLIR 快速入门指南】 转换成 mlir 文件之后, 会生成一个 yolov5s\_in\_f32.npz 文件, 该文件是模型的输入文件

#### <span id="page-9-0"></span>**3.5 MLIR 转 INT8 模型**

【生成校准表】

SOPHGO 算能科技

转 INT8 模型前需要跑 calibration, 得到校准表; 输入数据的数量根据情况准备 100~1000 张左 右。

然后用校准表,生成 cvimodel. 生成校对表的图片尽可能和训练数据分布相似

```
## 这个数据集从COCO2017提取100来做校准,用其他图片也是可以的,这里不做强制要求。
run calibration.py yolov5s.mlir \setminus--dataset COCO2017 \
-input num 100 \backslash-o yolov5s_cali_table
```
运行完成之后会生成名为 yolov5\_cali\_table 的文件,该文件用于后续编译 cvimode 模型的输入 文件

【生成 cvimodel】

然后生成 int8 对称量化 cvimodel 模型, 执行如下命令:

其中-quant\_output 参数表示将输出层也量化为 int8,不添加该参数则保留输出层为 float32。

从后续测试结果来说,将输出层量化为 int8,可以减少部分 ion,并提高推理速度,并且模型检 测精度基本没有下降,推荐添加–quant\_output 参数

model\_deploy.py \ --mlir yolov5s.mlir \  $-$ quant input  $\setminus$ --quant\_output \ --quantize INT8 \ --calibration table yolov5s cali table  $\setminus$  $-$ processor cv181x \ --test input yolov5s in f32.npz  $\setminus$ --test reference yolov5s top outputs.npz \ --tolerance 0.85,0.45 \ --model yolov5\_cv181x\_int8\_sym.cvimodel

其中 model deploy.py 的主要参数参考, 请参考【tpu\_mlir\_xxxxx/doc/TPU-MLIR 快速入门指 南】

编译完成后,会生成名为 yolov5\_cv181x\_int8\_sym.cvimodel 的文件

在上述步骤运行成功之后,编译 cvimodel 的步骤就完成了,之后就可以使用 TDL\_SDK 调用导 出的 cvimodel 进行 yolov5 目标检测推理了。

**小心:** 注意运行的对应平台要一一对应!

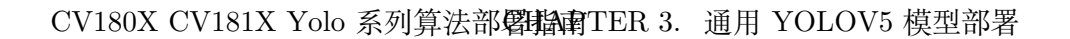

## <span id="page-10-0"></span>**3.6 TDL\_SDK 接口说明**

集成的 yolov5 接口开放了预处理的设置, yolov5 模型算法的 anchor, conf 置信度以及 nms 置信 度设置

预处理设置的结构体为 Yolov5PreParam

**SOPHGO** 算能科技

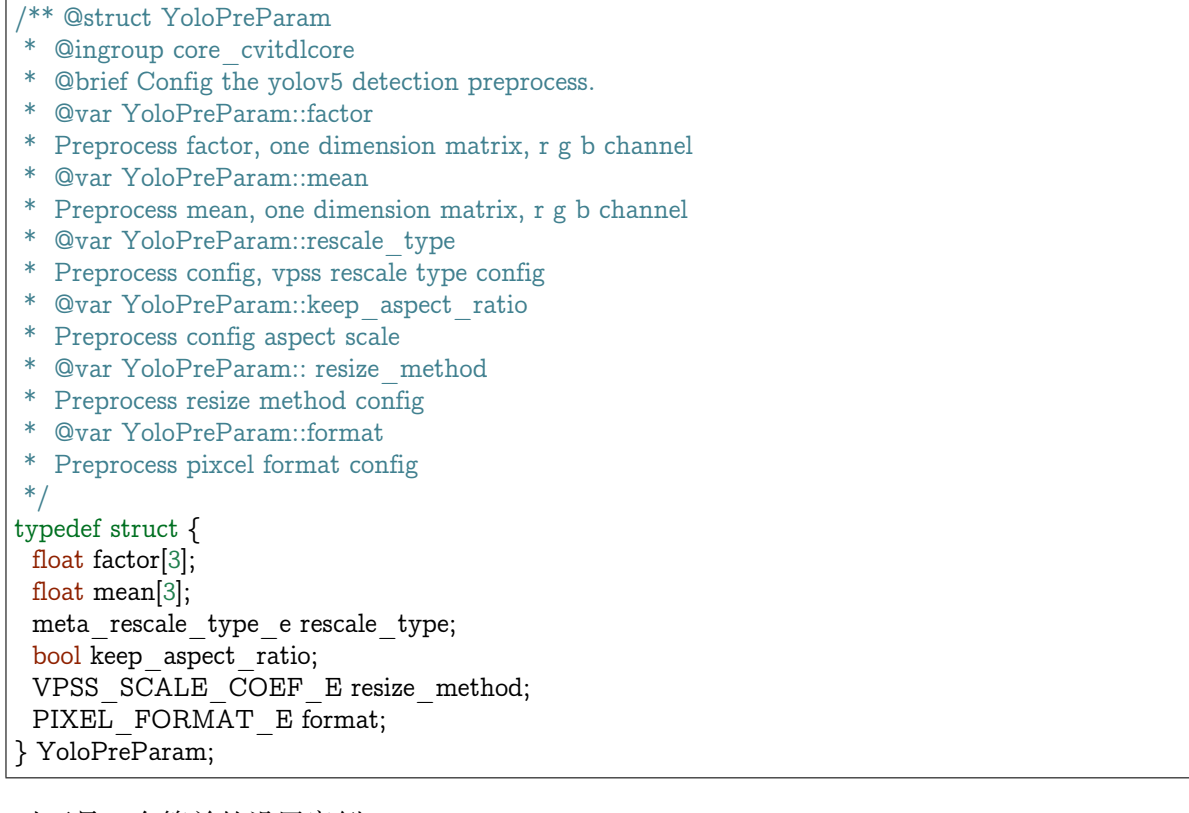

以下是一个简单的设置案例:

- · 通过 CVI\_TDL\_Get\_YOLO\_Preparam 以及 CVI\_TDL\_Get\_YOLO\_Algparam 分别 获取:初始化预处理设置 YoloPreParam 以及 yolov5 模型设置 YoloAlgParam
- · 在设置了预处理参数和模型参数之后,再使用 CVI\_TDL\_Set\_YOLO\_Preparam 和 CVI\_TDL\_Set\_YOLO\_Algparam 传入设置的参数
	- **–** yolov5 是 **anchor-based** 的检测算法,为了方便使用,开放了 anchor 自定义设置,在 设置 YoloAlgParam 中,需要注意 anchors 和 strides 的顺序需要一一对应,否则会导 致推理结果出现错误
	- **–** 另外支持自定义分类数量修改,如果修改了模型的输出分类数量,需要设置 YolovAlgParam.cls 为修改后的分类数量
- · 再打开模型 CVI\_TDL\_OpenModel
- · 再打开模型之后可以设置对应的置信度和 nsm 阈值:
	- **–** CVI\_TDL\_SetModelThreshold 设置置信度阈值,默认 0.5
	- **–** CVI\_TDL\_SetModelNmsThreshold 设置 nsm 阈值,默认 0.5

CV180X CV181X Yolo 系列算法部署指南 TER 3. 通用 YOLOV5 模型部署

SOPHGO 算能科技

```
// set preprocess and algorithm param for yolov5 detection
// if use official model, no need to change param
CVI_S32 init_param(const cvitdl_handle_t tdl_handle) {
 // setup preprocess
 YoloPreParam preprocess cfg =CVI_TDL_Get_YOLO_Preparam(tdl_handle, CVI_TDL_SUPPORTED_MODEL_YOLOV5);
 for (int i = 0; i < 3; i++) {
  printf("asign val %d \n", i);
  preprocess cfg.factor[i] = 0.003922;preprocess cfg.mean[i] = 0.0;}
 preprocess cfg.format = PIXEL_FORMAT_RGB_888_PLANAR;
 printf("setup yolov5 param \langle n'');
 CVI S32 ret =CVI_TDL_Set_YOLO_Preparam(tdl_handle, CVI_TDL_SUPPORTED_MODEL_YOLOV5,_
,→preprocess_cfg);
if (ret != CVI SUCCESS) {
  printf("Can not set Yolov5 preprocess parameters \% \# x \nightharpoonup r, ret);
  return ret;
 }
 // setup yolo algorithm preprocess
 YoloAlgParam yolov5_param = CVI_TDL_Get_YOLO_Algparam(tdl_handle, CVI_TDL
,→SUPPORTED_MODEL_YOLOV5);
 uint32 t *anchors = new uint32 t[18];
uint32 t p anchors[18] = {10, 13, 16, 30, 33, 23, 30, 61, 62,
                   45, 59, 119, 116, 90, 156, 198, 373, 326};
 memcpy(anchors, p_anchors, sizeof(p_anchors));
 yolov5_param.anchors = anchors;
 yolov5 param.anchor len = 18;
 uint32 t *strides = new uint32 t[3];
 uint32 t p strides[3] = {8, 16, 32};
 memcpy(strides, p_strides, sizeof(p_strides));
 yolov5 param.strides = strides;yolov5_param.stride_len = 3;
 yolov5 param.cls = 80;
 printf("setup yolov5 algorithm param \langle n'' \rangle;
ret = CVI TDL Set YOLO Algparam(tdl handle, CVI TDL SUPPORTED MODEL
,→YOLOV5, yolov5_param);
 if (ret != CVI SUCCESS) {
  printf("Can not set Yolov5 algorithm parameters \frac{1}{4}x\ln", ret);
  return ret;
 }
 // set thershold
 CVI_TDL_SetModelThreshold(tdl_handle, CVI_TDL_SUPPORTED_MODEL_YOLOV5, 0.5);
 CVI_TDL_SetModelNmsThreshold(tdl_handle, CVI_TDL_SUPPORTED_MODEL_YOLOV5, 0.
,→5);
 printf("yolov5 algorithm parameters setup success!\n\langle n^n \rangle;
 return ret;
}
```
SOPHGO 算能科技 CV180X CV181X Yolo 系列算法部署指南 TER 3. 通用 YOLOV5 模型部署

#### **推理以及结果获取**

通过本地或者流获取图片,并通过 CVI\_TDL\_ReadImage 函数读取图片, 然后调用 Yolov5 推 理接口 CVI\_TDL\_Yolov5。推理的结果存放在 obj\_meta 结构体中, 遍历获取边界框 bbox 的 左上角以及右下角坐标点以及 object score(x1, y1, x2, y2, score),另外还有分类 classes

```
ret = CVI_TDL_OpenModel(tdl_handle, CVI_TDL_SUPPORTED_MODEL_YOLOV5, model
,→path.c_str());
if (ret != CVI SUCCESS) {
printf("open model failed \frac{4}{x!}n", ret);
return ret;
}
// set thershold
CVI_TDL_SetModelThreshold(tdl_handle, CVI_TDL_SUPPORTED_MODEL_YOLOV5, 0.5);
CVI_TDL_SetModelNmsThreshold(tdl_handle, CVI_TDL_SUPPORTED_MODEL_YOLOV5, 0.5);
std::cout << "model opened:" << model path << std::endl;
VIDEO_FRAME_INFO_S fdFrame;
ret = CVI_TDL_ReadImage(str_src_dir.c_str(), &fdFrame, PIXEL_FORMAT_RGB_888);
std::cout << "CVI_TDL_ReadImage done!\n";
if (ret != CVI SUCCESS) {
std::cout << "Convert out video frame failed with :" << ret << ".file:" << str_src_dir
        << std::endl;
 // continue;
}
cvtdl object t obj meta = {0};
CVI_TDL_Yolov5(tdl_handle, &fdFrame, &obj_meta);
for (uint32 t i = 0; i < obj meta.size; i++) {
 printf("detect res: %f %f %f %f %f %d\n", obj meta.info[i].bbox.x1, obj meta.info[i].bbox.y1,
     obj_meta.info[i].bbox.x2, obj_meta.info[i].bbox.y2, obj_meta.info[i].bbox.score,
      obj_meta.info[i].classes);
}
```
#### <span id="page-12-0"></span>**3.7 编译说明**

1. 获取交叉编译工具

```
wget https://sophon-file.sophon.cn/sophon-prod-s3/drive/23/03/07/16/host-tools.tar.gz
tar xvf host-tools.tar.gz
cd host-tools
export PATH=PATH:$(pwd)/gcc/riscv64-linux-musl-x86 64/bin
```
2. 下载 TDL SDK

tdlsdk 工 具 包 的 下 载 站 台:sftp://218.17.249.213 帐 号:cvitek\_mlir\_2023 密 码:7&2Wd%cu5k。我们将 cvitek\_tdl\_sdk\_1227.tar.gz 下载下来。

3. 编译 TDL SDK

我们进入到 cvitek\_tdl\_sdk 下的 sample 目录下。

chmod 777 compile\_sample.sh ./compile\_sample.sh

4. 编译完成之后,可以连接开发板并执行程序:

- 开发板连接网线,确保开发板和电脑在同一个网关
- · 电脑通过串口连接开发板,波特率设置为 115200,电脑端在串口输入 ifconfig 获取开 发板的 ip 地址
- · 电脑通过 ssh 远程工具连接对应 ip 地址的开发板,用户名默认为:root,密码默认为: cvitek\_tpu\_sdk
- · **连接开发板之后,可以通过 mount 挂在 sd 卡或者电脑的文件夹:**

**–** 改载 sd 卡的命令是

mount /dev/mmcblk0 /mnt/sd # or mount /dev/mmcblk0p1 /mnt/sd

**–** 挂载电脑的命令是:

mount -t nfs 10.80.39.3:/sophgo/nfsuser ./admin1\_data -o nolock

主要修改 ip 地址为自己电脑的 ip, 路径同样修改为自己的路径

5. export 动态依赖库

主要需要的动态依赖库为:

- · ai\_sdk 目录下的 lib
- · tpu\_sdk 目录下的 lib
- · middlewave/v2/lib
- · middleware/v2/3rd
- · ai\_sdk 目录下的 sample/3rd/lib

示例如下:

```
export LD_LIBRARY_PATH=/tmp/lfh/cvitek_tdl_sdk/lib:\
                                    /\text{tmp/lfh/cvitek} tdl sdk/sample/3rd/opencv/lib:\
                                    \frac{1}{\text{2}}/tmp/lfh/cvitek<sup>-tdl-sdk/sample/3rd/tpu/lib:\</sup>
                                    /tmp/lfh/cvitek_tdl_sdk/sample/3rd/ive/lib:\
                                    \frac{1}{\text{Im}(1-\text{Im}(1-\text{Im}(/\text{tmp/lfh/cvitek} tdl sdk/sample/3rd/lib:\
                                    /tmp/lfh/cvitek_tdl_sdk/sample/3rd/middleware/v2/lib/3rd:
```
**小心:** 注意将/tmp/lfh 修改为开发版可以访问的路径,如果是用 sd 卡挂载,可以提前将所 有需要的 lib 目录下的文件拷贝在同一个文件夹, 然后 export 对应在 sd 卡的路径即可

6. 运行 sample 程序

- · 切换到挂载的 cvitek\_tdl\_sdk/bin 目录下
- · 然后运行以下测试案例

./sample\_yolov5 /path/to/yolov5s.cvimodel /path/to/test.jpg

上述运行命令注意选择自己的 cvimodel 以及测试图片的挂载路径

#### <span id="page-14-0"></span>**3.8 测试结果**

以 下 是 官 方 yolov5 模 型 转 换 后 在 coco2017 数 据 集 测 试 的 结 果, 测 试 平 台 为 **CV1811h\_wevb\_0007a\_spinor**

以下测试使用阈值为:

- · conf\_thresh: 0.001
- $\cdot$  nms  $\,$  thresh:  $0.65$

输入分辨率均为 640 x 640

yolov5s 模型的官方导出导出方式 onnx 性能:

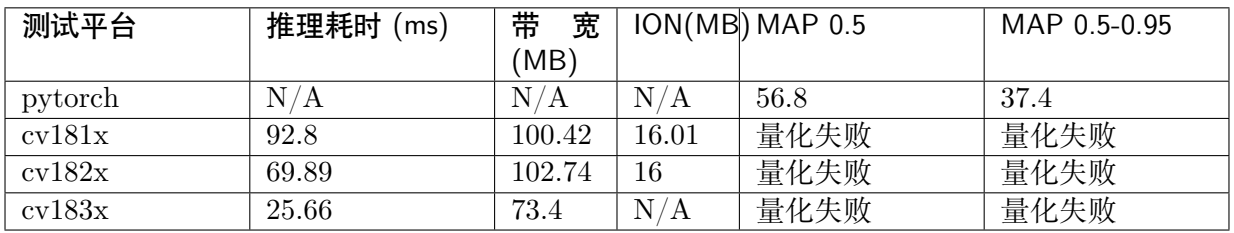

yolov5s 模型的 TDL\_SDK 导出方式 onnx 性能:

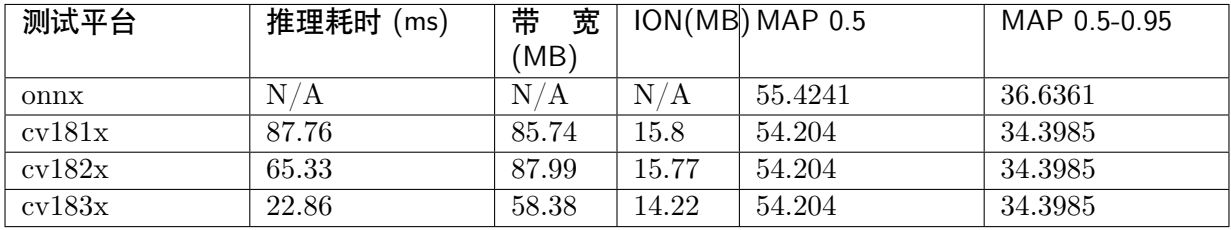

yolov5m 模型的官方导出导出方式 onnx 性能:

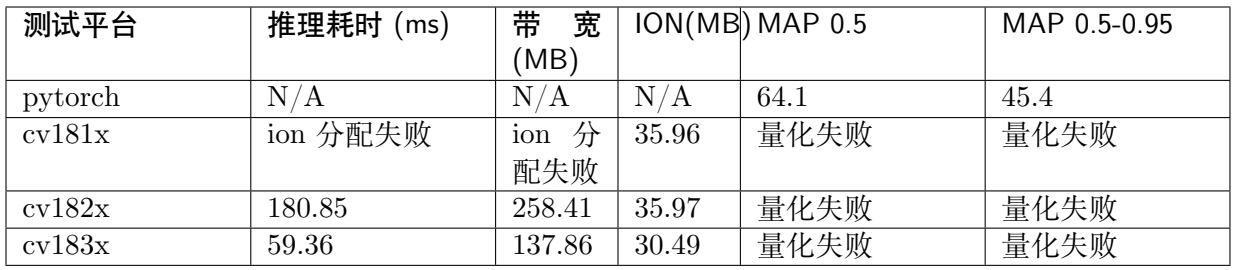

yolov5m 模型的 TDL\_SDK 导出方式 onnx 性能:

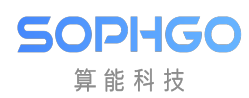

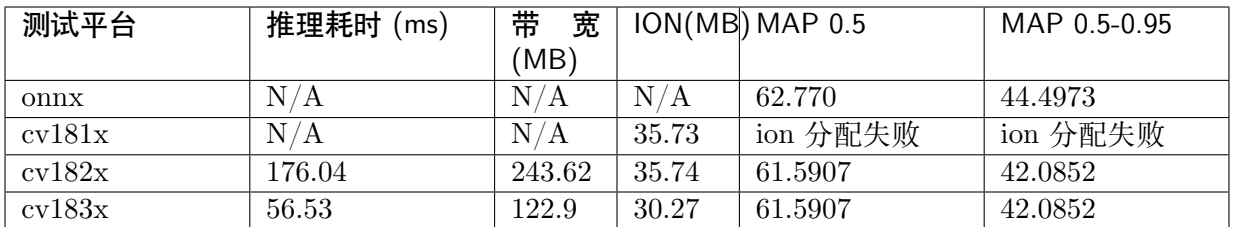

<span id="page-16-0"></span>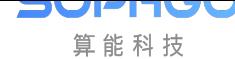

## **4 通用 yolov6 模型部署**

### **4.1 引言**

<span id="page-16-1"></span>本文档介绍了如何将 yolov6 架构的模型部署在 cv181x 开发板的操作流程,主要的操作步骤包 括:

- · yolov6 模型 pytorch 版本转换为 onnx 模型
- · onnx 模型转换为 cvimodel 格式
- · 最后编写调用接口获取推理结果

#### **4.2 pt 模型转换为 onnx**

<span id="page-16-2"></span>下载 yolov6 官方仓库 [meituan/YOLOv6](https://github.com/meituan/YOLOv6),下载 yolov6 权重文件, 在 yolov6 文件夹下新建一个目录 weights, 并将下载的权重文件放在目录 yolov6main/weights/下

然后将 yolo\_export/yolov6\_eport.py 复制到 [yolov6-main/deploy/onnx](https://github.com/meituan/YOLOv6) 目录下

通过以下命令导出 onnx 模型

```
python ./deploy/ONNX/yolov6_export.py \
 --weights ./weights/yolov6n.pt \
 --img-size 640 640
```
- · weights 为 pytorch 模型文件的路径
- · img-size 为模型输入尺寸

然后得到 onnx 模型

**小技巧:** 如果输入为 1080p 的视频流,建议将模型输入尺寸改为 384x640,可以减少冗余计算, 提高推理速度,如下所示

python yolov6\_export.py --weights path/to/pt/weights --img-size 384 640

#### <span id="page-17-0"></span>**4.3 onnx 模型转换 cvimodel**

cvimodel 转换操作可以参考 yolo-v5 移植章节的 onnx 模型转换 cvimodel 部分。

#### <span id="page-17-1"></span>**4.4 yolov6 接口说明**

提供预处理参数以及算法参数设置,其中参数设置:

· YoloPreParam 输入预处理设置

 $y=(x-mean)$ times factor

- **–** factor 预处理方差的倒数
- **–** mean 预处理均值
- **–** use\_quantize\_scale 预处理图片尺寸
- **–** format 图片格式
- · YoloAlgParam

SOPHGO 算能科技

**–** cls 设置 yolov6 模型的分类

```
> yolov6 是 anchor-free 的目标检测网络,不需要传入 anchor
```
另外是 yolov6 的两个参数设置:

- · CVI TDL SetModelThreshold 设置置信度阈值, 默认为 0.5
- · CVI\_TDL\_SetModelNmsThreshold 设置 nms 阈值, 默认为 0.5

```
// set preprocess and algorithm param for yolov6 detection
// if use official model, no need to change param
CVI_S32 init_param(const cvitdl_handle_t tdl_handle) {
 // setup preprocess
 YoloPreParam preprocess cfg =
    CVI_TDL_Get_YOLO_Preparam(tdl_handle, CVI_TDL_SUPPORTED_MODEL_YOLOV6);
 for (int i = 0; i < 3; i++) {
  printf("asign val %d \n", i);
  preprocess cfg.factor[i] = 0.003922;preprocess cfg_mean[i] = 0.0;}
 preprocess cfg.format = PIXEL FORMAT RGB 888 PLANAR;
 printf("setup yolov6 param \n");
 CVI S32 ret =
    CVI_TDL_Set_YOLO_Preparam(tdl_handle, CVI_TDL_SUPPORTED_MODEL_YOLOV6,...
,→preprocess_cfg);
 if (ret != CVI SUCCESS) {
  printf("Can not set yolov6 preprocess parameters \frac{1}{2} \# x \in", ret);
  return ret;
 }
```

```
(下页继续)
```
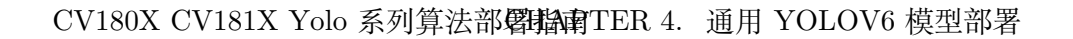

(续上页) // setup yolo algorithm preprocess YoloAlgParam yolov6\_param = CVI\_TDL\_Get\_YOLO\_Algparam(tdl\_handle, CVI\_TDL *,→*SUPPORTED\_MODEL\_YOLOV6); yolov6 param.cls  $= 80$ ; printf("setup yolov6 algorithm param  $\langle n'' \rangle$ ;  $ret = CVI$  TDL Set YOLO Algparam(tdl handle, CVI TDL SUPPORTED MODEL *,→*YOLOV6, yolov6\_param); if (ret  $!=$  CVI SUCCESS) { printf("Can not set yolov6 algorithm parameters  $\frac{1}{4}x\ln$ ", ret); return ret; } // set thershold CVI\_TDL\_SetModelThreshold(tdl\_handle, CVI\_TDL\_SUPPORTED\_MODEL\_YOLOV6, 0.5);  $CVI$ <sub>TDL</sub> SetModelNmsThreshold(tdl\_handle, CVI\_TDL\_SUPPORTED\_MODEL\_YOLOV6, 0. *,→*5); printf("yolov6 algorithm parameters setup success!\n"); return ret; }

推理代码如下:

SOPHGO 算能科技

推理代码如下:

通过本地或者流获取图片,并通过 CVI\_TDL\_ReadImage 函数读取图片,然后调用 Yolov6 推 理接口 CVI\_TDL\_Yolov6。推理的结果存放在 obj\_meta 结构体中, 遍历获取边界框 bbox 的 左上角以及右下角坐标点以及 object score(x1, y1, x2, y2, score),另外还有分类 classes

```
ret = CVI TDL OpenModel(tdl handle, CVI TDL SUPPORTED MODEL YOLOV6, model
,→path.c_str());
if (ret != CVI_SUCCESS) {
printf("open model failed \frac{1}{2}#x!\n", ret);
 return ret;
}
printf("cvimodel open success!\n");
std::cout << "model opened:" << model path << std::endl;
VIDEO_FRAME_INFO_S fdFrame;
ret = CVI_TDL_ReadImage(str_src_dir.c_str(), &fdFrame, PIXEL_FORMAT_RGB_888);
std::cout << "CVI_TDL_ReadImage done!\n";
if (ret != CVI SUCCESS) {
std::cout << "Convert out video frame failed with :" << ret << ".file:" << str_src_dir
        << std::endl;
}
cvtdl object t obj meta = \{0\};CVI_TDL_Yolov6(tdl_handle, &fdFrame, &obj_meta);
printf("detect number: \%d\n\cdot n", obj meta.size);
```
(续上页)

```
for (uint32_t i = 0; i < obj_meta.size; i++) {
 printf("detect res: %f %f %f %f %f %d\n", obj_meta.info[i].bbox.x1, obj_meta.info[i].bbox.y1,
      obj meta.info[i].bbox.x2, obj meta.info[i].bbox.y2, obj meta.info[i].bbox.score,
      obj_meta.info[i].classes);
}
```
#### <span id="page-19-0"></span>**4.5 测试结果**

转换了 yolov6 官方仓库给出的 yolov6n 以及 yolov6s,测试数据集为 COCO2017

其中阈值参数设置为:

- $\cdot$  conf threshold: 0.03
- $\cdot$  nms threshold: 0.65

分辨率均为 640x640

yolov6n 模型的官方导出方式 onnx 性能:

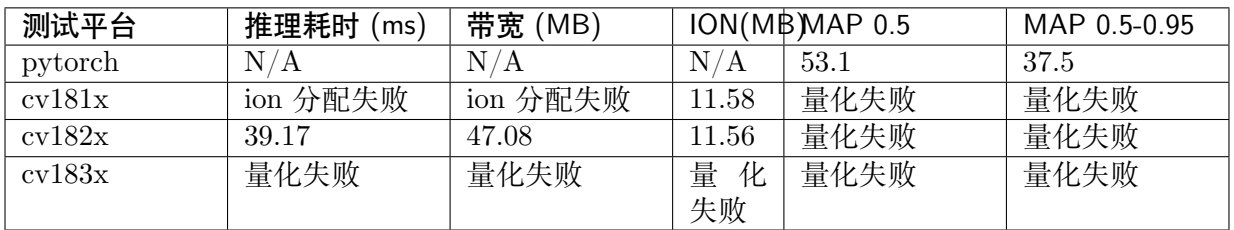

yolov6n 模型的 TDL\_SDK 导出方式 onnx 性能:

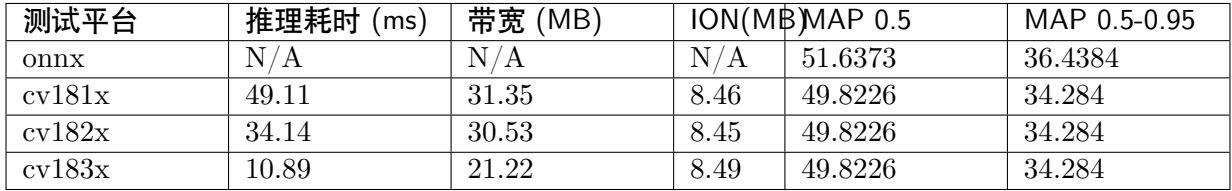

yolov6s 模型的官方导出方式 onnx 性能:

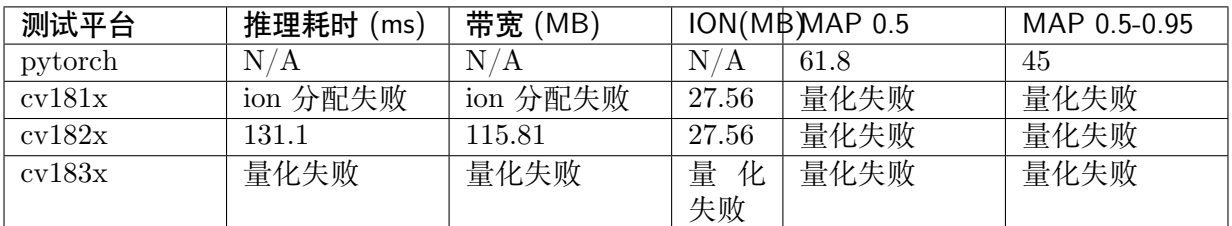

yolov6s 模型的 TDL\_SDK 导出方式 onnx 性能:

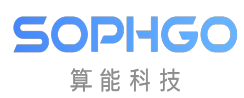

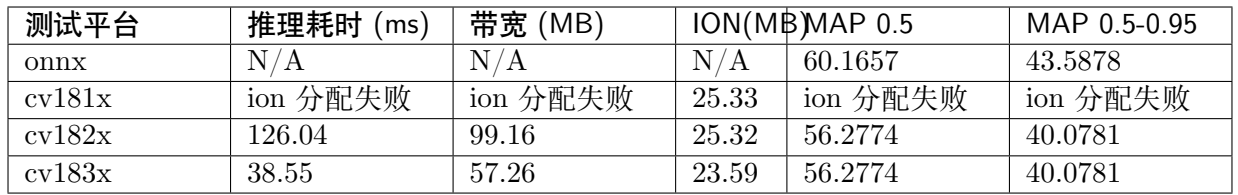

<span id="page-21-0"></span>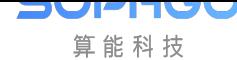

## **5 通用 yolov7 模型部署**

## **5.1 引言**

<span id="page-21-1"></span>本文档介绍了如何将 yolov7 架构的模型部署在 cv181x 开发板的操作流程,主要的操作步骤包 括:

- · yolov7 模型 pytorch 版本转换为 onnx 模型
- · onnx 模型转换为 cvimodel 格式
- · 最后编写调用接口获取推理结果

#### **5.2 pt 模型转换为 onnx**

<span id="page-21-2"></span>下载官方 [yolov7](https://github.com/WongKinYiu/yolov7) 仓库代码

git clone https://github.com/WongKinYiu/yolov7.git

在上述下载代码[的目录中新建一个文件夹](https://github.com/WongKinYiu/yolov7) weights, 然后将需要导出 onnx 的模型移动到 yolov7/weights

cd yolov7 & mkdir weights cp path/to/onnx ./weights/

然后将 yolo export/yolov7 export.py 复制到 yolov7 目录下

然后使用以下命令导出 TDL\_SDK 形式的 yolov7 模型

python yolov7\_export.py --weights ./weights/yolov7-tiny.pt

**小技巧:** 如果输入为 1080p 的视频流,建议将模型输入尺寸改为 384x640,可以减少冗余计算, 提高推理速度,如下命令所示:

python yolov7 export.py --weights ./weights/yolov7-tiny.pt --img-size 384 640

#### <span id="page-22-0"></span>**5.3 onnx 模型转换 cvimodel**

cvimodel 转换操作可以参考 yolo-v5 移植章节的 onnx 模型转换 cvimodel 部分。

**小心:** yolov7 官方版本的模型预处理参数,即 mean 以及 scale 与 yolov5 相同,可以复用 yolov5 转换 cvimodel 的命令

### <span id="page-22-1"></span>**5.4 TDL\_SDK 接口说明**

yolov7 模型与 yolov5 模型检测与解码过程基本类似,主要不同是 anchor 的不同

#### **小心: 注意修改 anchors 为 yolov7 的 anchors!!!**

**anchors:**

SOPHGO 算能科技

 $\cdot$  [12,16, 19,36, 40,28]  $\#$  P3/8

 $\cdot$  [36,75, 76,55, 72,146]  $\# P4/16$ 

 $\cdot$  [142,110, 192,243, 459,401]  $\# P5/32$ 

#### 预处理接口设置如下代码所示

```
// set preprocess and algorithm param for yolov7 detection
// if use official model, no need to change param
CVI_S32 init_param(const cvitdl_handle_t tdl_handle) {
 // setup preprocess
YoloPreParam preprocess cfg =CVI_TDL_Get_YOLO_Preparam(tdl_handle, CVI_TDL_SUPPORTED_MODEL_YOLOV7);
 for (int i = 0; i < 3; i++) {
  printf("asign val %d \n", i);
  preprocess cfg.factor[i] = 0.003922;preprocess cfg_mean[i] = 0.0;}
 preprocess_cfg.format = PIXEL_FORMAT_RGB_888_PLANAR;
 printf("setup yolov7 param \langle n'' \rangle;
 CVI S32 ret =CVI_TDL_Set_YOLO_Preparam(tdl_handle, CVI_TDL_SUPPORTED_MODEL_YOLOV7,
,→preprocess_cfg);
 if (ret != CVI SUCCESS) {
  printf("Can not set Yolov5 preprocess parameters \%#x\n\cdot n", ret);
  return ret;
 }
 // setup yolo algorithm preprocess
 YoloAlgParam yolov7_param = CVI_TDL_Get_YOLO_Algparam(tdl_handle, CVI_TDL
,→SUPPORTED_MODEL_YOLOV7);
```
(下页继续)

#### CV180X CV181X Yolo 系列算法部署指南 TER 5. 通用 YOLOV7 模型部署

(续上页)

```
uint32 t *anchors = new uint32 t[18];
 uint32 t p anchors[18] = {12, 16, 19, 36, 40, 28, 36, 75, 76,
                   55, 72, 146, 142, 110, 192, 243, 459, 401};
 memcpy(anchors, p_anchors, sizeof(p_anchors));
 \text{yolov7} param.anchors = anchors;
 uint32 t *strides = new uint32 t[3];
 uint32 t p strides[3] = {8, 16, 32};
 memcpy(strides, p_strides, sizeof(p_strides));
 yolov7 param.strides = strides;
 yolov7 param.cls = 80;printf("setup yolov7 algorithm param \langle n'' \rangle;
ret = CVI TDL Set YOLO Algparam(tdl handle, CVI TDL SUPPORTED MODEL
,→YOLOV7, yolov7_param);
 if (ret != CVI SUCCESS) {
  printf("Can not set Yolov5 algorithm parameters \frac{1}{2} \# x \in", ret);
  return ret;
 }
 // set thershold
 CVI_TDL_SetModelThreshold(tdl_handle, CVI_TDL_SUPPORTED_MODEL_YOLOV7, 0.5);
 CVI_TDL_SetModelNmsThreshold(tdl_handle, CVI_TDL_SUPPORTED_MODEL_YOLOV7, 0.
,→5);
 printf("yolov7 algorithm parameters setup success!\n\langle n^n \rangle;
 return ret;
}
```

```
推理接口如下所示:
```
SOPHGO 算能科技

```
ret = CVI_TDL_OpenModel(tdl_handle, CVI_TDL_SUPPORTED_MODEL_YOLOV7, model
,→path.c_str());
if (ret != CVI SUCCESS) {
 printf("open model failed \frac{\pi}{x}!\n", ret);
return ret;
}
std::cout << "model opened:" << model path << std::endl;
VIDEO_FRAME_INFO_S fdFrame;
ret = CVI_TDL_ReadImage(str_src_dir.c_str(), &fdFrame, PIXEL_FORMAT_RGB_888);
std::cout << "CVI_TDL_ReadImage done!\n";
if (ret != CVI SUCCESS) {
std::cout << "Convert out video frame failed with :" << ret << ".file:" << str_src_dir
        << std::endl;
 // continue;
}
cvtdl object t obj meta = {0};
CVI TDL Yolov7(tdl handle, &fdFrame, &obj meta);
```
(下页继续)

(续上页)

```
for (uint32_t i = 0; i < obj_meta.size; i++) {
 printf("detect res: %f %f %f %f %f %d\n", obj_meta.info[i].bbox.x1, obj_meta.info[i].bbox.y1,
      obj meta.info[i].bbox.x2, obj meta.info[i].bbox.y2, obj meta.info[i].bbox.score,
      obj_meta.info[i].classes);
}
```
#### <span id="page-24-0"></span>**5.5 测试结果**

测试了 yolov7-tiny 模型各个版本的指标,测试数据为 COCO2017,其中阈值设置为:

- $\cdot$  conf threshold: 0.001
- $\cdot$  nms  $\,$  threshold:  $0.65$

分辨率均为 640 x 640

yolov7-tiny 模型的官方导出方式 onnx 性能:

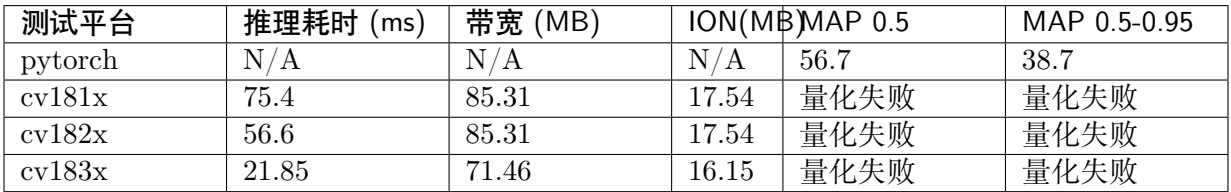

yolov7-tiny 模型的 TDL\_SDK 导出方式 onnx 性能:

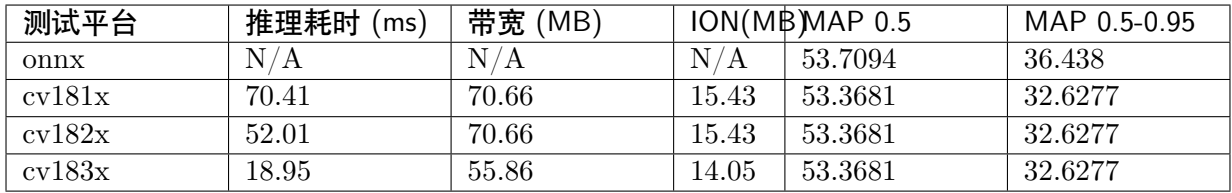

<span id="page-25-0"></span>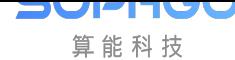

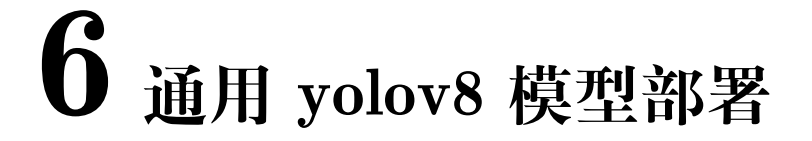

## **6.1 引言**

<span id="page-25-1"></span>本文档介绍了如何将 yolov8 架构的模型部署在 cv181x 开发板的操作流程,主要的操作步骤包 括:

- · yolov8 模型 pytorch 版本转换为 onnx 模型
- · onnx 模型转换为 cvimodel 格式
- · 最后编写调用接口获取推理结果

#### **6.2 pt 模型转换为 onnx**

<span id="page-25-2"></span>首先获取 yolov8 官方仓库代码 [ultralytics/ultralytics: NEW - YOLOv8  $\overline{\mathrm{F}}$  in PyTorch > ONNX > OpenVINO > CoreML > TFLite (github.com)](https://github.com/ultralytics/ultralytics)

git clone https://github.com/ultralytics/ultralytics.git

再下载对应的 yolov8 模型文件, 以 [yolov8n](h[ttps://github.com/ultralytics/assets/releas](https://github.com/ultralytics/ultralytics)es/ download/v0.0.0/yolov8n.pt) 为例, 然后将下载的 yolov8n.pt 放在 ultralytics/weights/目录下, 如下命令行所示

cd ultralytics & mkdir weights cd [weights](https://github.com/ultralytics/assets/releases/download/v0.0.0/yolov8n.pt) wget https://github.com/ultralytics/assets/releases/download/v0.0.0/yolov8n.pt

调整 yolov8 输出分支,去掉 forward 函数的解码部分,并将三个不同的 feature map 的 box 以 及 cls 分开, 得到 6 个分支

将 yolo\_export/yolov8\_export.py 代码复制到 yolov8 仓库下,然后使用以下命令导出分支版本 的 onnx 模型:

python yolov8\_export.py --weights ./weights/yolov8.pt

运行上述代码之后,可以在./weights/目录下得到 yolov8n.onnx 文件,之后就是将 onnx 模型转 换为 cvimodel 模型

**小技巧:** 如果输入为 1080p 的视频流,建议将模型输入尺寸改为 384x640,可以减少冗余计算, 提高推理速度, 如下:

python yolov8\_export.py --weights ./weights/yolov8.pt --img-size 384 640

#### <span id="page-26-0"></span>**6.3 onnx 模型转换 cvimodel**

cvimodel 转换操作可以参考 cvimodel 转换操作可以参考 yolo-v5 移植章节的 onnx 模型转换 cvimodel 部分。

#### <span id="page-26-1"></span>**6.4 TDL\_SDK 接口说明**

yolov8 的预处理设置参考如下:

```
// set preprocess and algorithm param for yolov8 detection
// if use official model, no need to change param
CVI_S32 init_param(const cvitdl_handle_t tdl_handle) {
// setup preprocess
 YoloPreParam preprocess cfg =CVI_TDL_Get_YOLO_Preparam(tdl_handle, CVI_TDL_SUPPORTED_MODEL_YOLOV8_
,→DETECTION);
 for (int i = 0; i < 3; i++) {
  printf("asign val %d \n", i);
  preprocess \text{cfg.factor}[i] = 0.003922;preprocess cfg.mean[i] = 0.0;}
 preprocess cfg.format = PIXEL FORMAT RGB 888 PLANAR;printf("setup yolov8 param \langle n'' \rangle;
 CVI_S32 ret = CVI_TDL_Set_YOLO_Preparam(tdl_handle, CVI_TDL_SUPPORTED
,→MODEL_YOLOV8_DETECTION,
                            preprocess_cfg);
 if (ret != CVI SUCCESS) {
  printf("Can not set yolov8 preprocess parameters \frac{1}{2} \# x \in", ret);
  return ret;
 }
 // setup yolo algorithm preprocess
 YoloAlgParam yolov8_param =
   CVI_TDL_Get_YOLO_Algparam(tdl_handle, CVI_TDL_SUPPORTED_MODEL_YOLOV8_
,→DETECTION);
yolov8 param.cls = 80;
 printf("setup yolov8 algorithm param \langle n'' \rangle;
 ret =CVI_TDL_Set_YOLO_Algparam(tdl_handle, CVI_TDL_SUPPORTED_MODEL_YOLOV8_
 ,→DETECTION, yolov8_param);
                                                                                     (下页继续)
```
SOPHGO 算能科技

(续上页)

```
if (ret != CVI SUCCESS) {
 printf("Can not set yolov8 algorithm parameters \frac{1}{4}x\ln", ret);
 return ret;
}
// set theshold
```

```
CVI_TDL_SetModelThreshold(tdl_handle, CVI_TDL_SUPPORTED_MODEL_YOLOV8_
,→DETECTION, 0.5);
```

```
CVI_TDL_SetModelNmsThreshold(tdl_handle, CVI_TDL_SUPPORTED_MODEL_YOLOV8_
,→DETECTION, 0.5);
```

```
printf("yolov8 algorithm parameters setup success!\langle n'' \rangle;
 return ret;
}
```
推理测试代码:

```
ret = CVI_TDL_OpenModel(tdl_handle, CVI_TDL_SUPPORTED_MODEL_YOLOV8_
,→DETECTION, argv[1]);
if (ret != CVI SUCCESS) {
 printf("open model failed with \% \# x! \n\infty", ret);
return ret;
}
printf("---------------------to do detection-----------------------\n");
VIDEO_FRAME_INFO_S bg;
ret = \overline{CVI} TDL ReadImage(strf1.c str(), &bg, PIXEL FORMAT RGB 888 PLANAR);
if (ret != CVI SUCCESS) {
printf("open img failed with \frac{4}{x}", ret);
return ret;
} else {
printf("image read,width:%d\n", bg.stVFrame.u32Width);
 printf("image read,hidth:%d\n", bg.stVFrame.u32Height);
}
std::string str_res;
cvtdl object t obj meta = \{0\};CVI_TDL_YOLOV8_Detection(tdl_handle, &bg, &obj_meta);
std::cout << "objnum:" << obj_meta.size << std::endl;
std::stringstream ss;
ss << "boxes=[";
for (uint32 t i = 0; i < obj meta.size; i++) {
\text{ss} << \text{``}[\text{``}<< \text{obj} \text{''} meta.info[i].bbox.x1 << "," << obj meta.info[i].bbox.y1 << ","
  << obj_meta.info[i].bbox.x2 << "," << obj_meta.info[i].bbox.y2 << ","
   << obj_meta.info[i].classes << "," << obj_meta.info[i].bbox.score << "],";
}
ss << "\ln";
std::cut << ss.str(;
```
#### <span id="page-28-0"></span>**6.5 测试结果**

转换测试了官网的 yolov8n 以及 yolov8s 模型, 在 COCO2017 数据集上进行了测试, 其中阈值 设置为:

· conf: 0.001

**SOPHGO** 算能科技

 $\cdot$  nms thresh: 0.6

所有分辨率均为 640 x 640

yolov8n 模型的官方导出方式 onnx 性能:

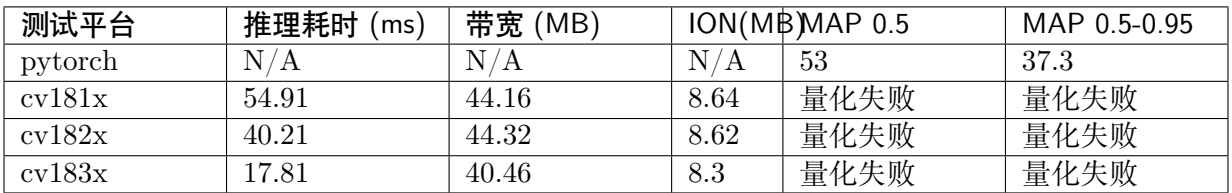

yolov8n 模型的 TDL\_SDK 导出方式 onnx 性能:

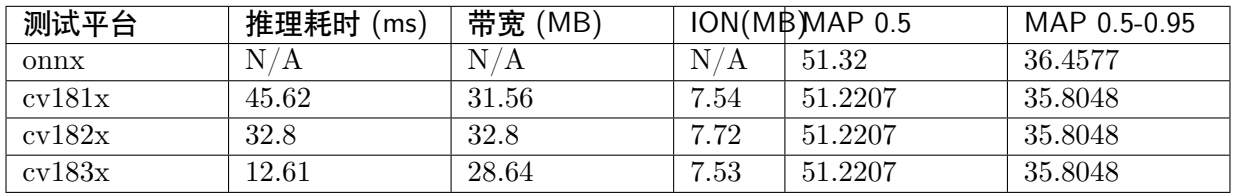

yolov8s 模型的官方导出方式 onnx 性能:

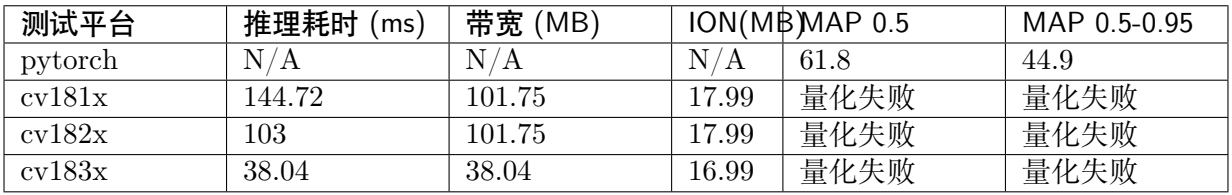

yolov8s 模型的 TDL\_SDK 导出方式 onnx 性能:

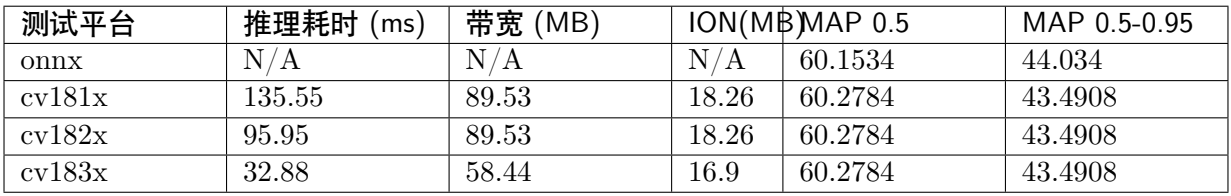

<span id="page-29-0"></span>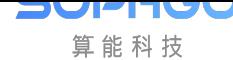

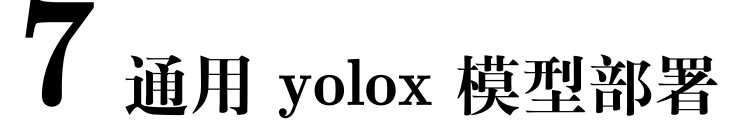

## **7.1 引言**

<span id="page-29-1"></span>本文档介绍了如何将 yolox 架构的模型部署在 cv181x 开发板的操作流程,主要的操作步骤包括:

- · yolox 模型 pytorch 版本转换为 onnx 模型
- · onnx 模型转换为 cvimodel 格式
- · 最后编写调用接口获取推理结果

#### **7.2 pt 模型转换为 onnx**

首先可以在 github 下载 yolox 的官方代码:[Megvii-BaseDetection/YOLOX: YOLOX is a highperformance anchor-free YOLO, exceeding yolov3~v5 with MegEngine, ONNX, TensorRT, ncnn, and OpenVINO supported. Documentation: https://yolox.readthedocs.io/ (github.com)](https: //github.com/Megvii-BaseDetection/YOLOX/tree/main)

使用以下命令从源代码安装 YOLOX

[git clone git@github.com:Megvii-BaseDetection/YOLOX.git](https://github.com/Megvii-BaseDetection/YOLOX/tree/main) cd YOLOX pip3 install -v -e .  $#$  or python3 setup.py develop

需要切换到刚刚下载的 YOLOX 仓库路径, 然后创建一个 weights 目录, 将预训练好的.pth 文件 移动至此

cd YOLOX & mkdir weights cp path/to/pth ./weigths/

【官方导出 onnx】

切换到 tools 路径

cd tools

在 onnx 中解码的导出方式

CV180X CV181X Yolo 系列算法部署**箱南** TER 7. 通用 YOLOX 模型部署

```
python \
export_onnx.py \
--output-name ../weights/yolox_m_official.onnx \
-n yolox-m \
--no-onnxsim \
-c ../weights/yolox_m.pth \
--decode in inference
```
相关参数含义如下:

**SOPHGO** 算能科技

- · –output-name 表示导出 onnx 模型的路径和名称
- · -n 表示模型名,可以选择 \* yolox-s, m, l, x \* yolo-nano \* yolox-tiny \* yolov3
- · -c 表示预训练的.pth 模型文件路径
- · –decode\_in\_inference 表示是否在 onnx 中解码

【TDL\_SDK 版本导出 onnx】

为了保证量化的精度,需要将 YOLOX 解码的 head 分为三个不同的 branch 输出,而不是官方 版本的合并输出

通过以下的脚本和命令导出三个不同 branch 的 head:

将 yolo\_export/yolox\_export.py 复制到 YOLOX/tools 目录下, 然后使用以下命令导出分支输 出的 onnx 模型:

python \ yolox\_export.py \ --output-name ../weights/yolox s 9 branch 384 640.onnx \ -n yolox-s \ -c ../weights/yolox\_s.pth

**小技巧:** 如果输入为 1080p 的视频流,建议将模型输入尺寸改为 384x640,可以减少冗余计算, 提高推理速度,如下:

```
python \
yolox_export.py \
--output-name ./weights/volox s 9 branch 384 640.onnx \
-n yolox-s \
-c ../weights/yolox s.pth \setminus--img-size 384 640
```
#### **7.3 onnx 模型转换 cvimodel**

cvimodel 转换操作可以参考 yolo-v5 移植章节的 onnx 模型转换 cvimodel 部分。

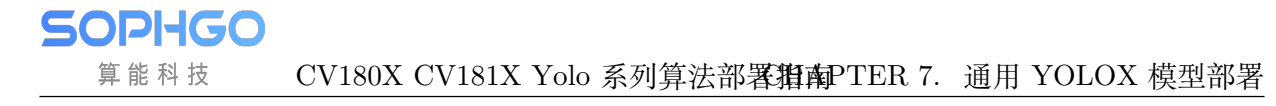

#### **7.4 TDL\_SDK 接口说明**

### 预处理参数设置

预处理参数设置通过一个结构体传入设置参数

```
typedef struct {
 float factor[3];
 float mean[3];
 meta_rescale_type_e rescale_type;
 bool use_quantize_scale;
 PIXEL FORMAT E format;
} YoloPreParam;
```
而对于 YOLOX,需要传入以下四个参数:

- · factor 预处理 scale 参数
- · mean 预处理均值参数
- · use quantize scale 是否使用模型的尺寸, 默认为 true
- · format 图片格式,PIXEL\_FORMAT\_RGB\_888\_PLANAR

其中预处理 factor 以及 mean 的公式为 \$\$ y=(x-mean)times scale \$\$

### 算法参数设置

typedef struct { uint32 t cls; } YoloAlgParam;

需要传入分类的数量,例如

```
YoloAlgParam p_yolo_param;
p yolo param.cls = 80;
```
另外的模型置信度参数设置以及 NMS 阈值设置如下所示:

```
CVI_TDL_SetModelThreshold(tdl_handle, CVI_TDL_SUPPORTED_MODEL_YOLOX, conf_
,→threshold);
CVI_TDL_SetModelNmsThreshold(tdl_handle, CVI_TDL_SUPPORTED_MODEL_YOLOX, nms_
,→threshold);
```
其中 conf\_threshold 为置信度阈值; nms\_threshold 为 nms 阈值

### 测试代码

#define \_GNU\_SOURCE  $\#$ include  $\lt$ stdio.h $>$  $\#$ include  $\lt$ stdlib.h $>$ #include <time.h> #include <chrono>  $\#$ include  $\lt$ fstream $>$ #include <functional>

SOPHGO 算能科技

(续上页)

```
\#include \ltiostream>\#include \langlemap\rangle\#include \langlesstream\rangle\#include \ltstring>\#include \ltvector>#include "core.hpp"
#include "core/cvi_tdl_types_mem_internal.h"
#include "core/utils/vpss_helper.h"
#include "cvi_tdl.h"
#include "cvi_tdl_media.h"
#include "sys_utils.hpp"
int main(int argc, char<sup>*</sup> argv[]) {
int vpssgrp width = 1920;int vpssgrp height = 1080;
 CVI_S32 ret = MMF INIT_HELPER2(vpssgrp_width, vpssgrp_height, PIXEL_FORMAT_RGB
,→888, 1,
                        vpssgrp_width, vpssgrp_height, PIXEL_FORMAT_RGB_888, 1);
 if (ret != CVI_TDL_SUCCESS) {
  printf("Init sys failed with \% \# x!\n\mid n", ret);
  return ret;
 }
 cvitdl handle t tdl handle = NULL;
 ret = \overline{CVI} \overline{TDL} \overline{CreateHandle}(&tdl handle);
 if (ret != CVI SUCCESS) {
  printf("Create tdl handle failed with \% \# x!\n \infty", ret);
  return ret;
 }
 printf("start yolox preprocess config \langle n'' \rangle;
 // // setup preprocess
 YoloPreParam p_preprocess_cfg;
 for (int i = 0; i < 3; i++) {
  p preprocess cfg.factor[i] = 1.0;p_preprocess\bar{c} cfg.mean[i] = 0.0;
 }
 p preprocess cfg.use quantize scale = true;
 p_preprocess_cfg.format = PIXEL_FORMAT_RGB_888_PLANAR;
 printf("start yolo algorithm config \n\pi");
 // setup yolo param
 YoloAlgParam p_yolo_param;
 p yolo param.cls = 80;printf("setup yolox param \n \n \begin{bmatrix} n' \end{bmatrix};
 ret = CVI TDL Set YOLOX Param(tdl handle, &p preprocess cfg, &p yolo param);
 printf("yolox set param success!\n\{n"\};
 if (ret != CVI SUCCESS) {
  printf("Can not set YoloX parameters \%#x\n", ret);
  return ret;
 }
 std::string model path = argv[1];
```

```
SOPHGO
  算能科技
```
(续上页)

```
std::string str_src_dir = argv[2];
 float conf threshold = 0.5;
 float nms threshold = 0.5;
if (argc > 3) {
  conf threshold = std::stof(argv[3]);
 }
if (argc > 4) {
  nms threshold = std::stof(argv[4]);
 }
printf("start open cvimodel...\langle n'' \rangle;
ret = CVI TDL OpenModel(tdl handle, CVI TDL SUPPORTED MODEL YOLOX, model
,→path.c_str());
if (ret = CVI_SUCCESS) {
  printf("open model failed \frac{6}{x} \# x! \n \infty; ret);
  return ret;
 }
printf("cvimodel open success!\langle n'');
 // set thershold
CVI_TDL_SetModelThreshold(tdl_handle, CVI_TDL_SUPPORTED_MODEL_YOLOX, conf_
,→threshold);
CVI_TDL_SetModelNmsThreshold(tdl_handle, CVI_TDL_SUPPORTED_MODEL_YOLOX,
,→nms_threshold);
std::cout << "model opened:" << model path << std::endl;
VIDEO_FRAME_INFO_S fdFrame;
 ret = \overline{CVI} TDL ReadImage(str src dir.c_str(), &fdFrame, PIXEL_FORMAT_RGB_888);
 std::cout << "CVI_TDL_ReadImage done!\n";
if (ret != CVI SUCCESS) {
  std::cout << "Convert out video frame failed with :" << ret << ".file:" << str_src_dir
         << std::endl;
 }
 cvtdl object t obj meta = {0};
 CVI_TDL_YoloX(tdl_handle, &fdFrame, &obj_meta);
printf("detect number: \%d\n\cdot", obj meta.size);
for (uint32 t i = 0; i < obj meta.size; i++) {
  printf("detect res: %f %f %f %f %f %d\n", obj meta.info[i].bbox.x1, obj meta.info[i].bbox.y1,
      obj_meta.info[i].bbox.x2, obj_meta.info[i].bbox.y2, obj_meta.info[i].bbox.score,
      obj_meta.info[i].classes);
 }
 CVI_VPSS_ReleaseChnFrame(0, 0, &fdFrame);
 CVI TDL Free(&obj meta);
 CVI_TDL_DestroyHandle(tdl_handle);
return ret;
}
```
### <span id="page-34-0"></span>**7.5 测试结果**

测试了 yolox 模型 onnx 以及在 cv181x/2x/3x 各个平台的性能指标,其中参数设置:

· conf: 0.001

**SOPHGO** 算能科技

- · nms: 0.65
- · 分辨率:640 x 640

yolox-s 模型的官方导出方式 onnx 性能:

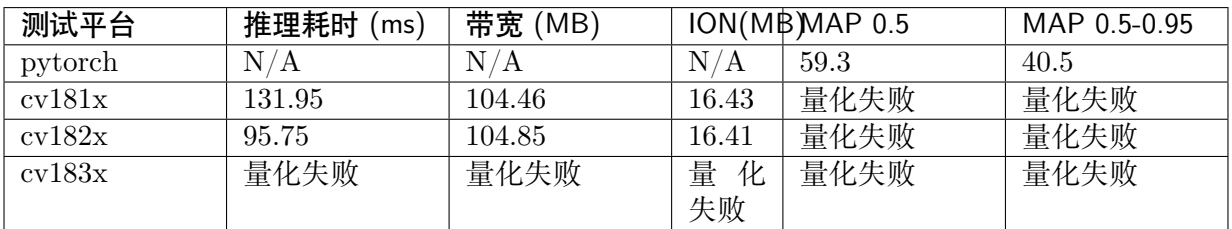

yolox-s 模型的 TDL\_SDK 导出方式 onnx 性能:

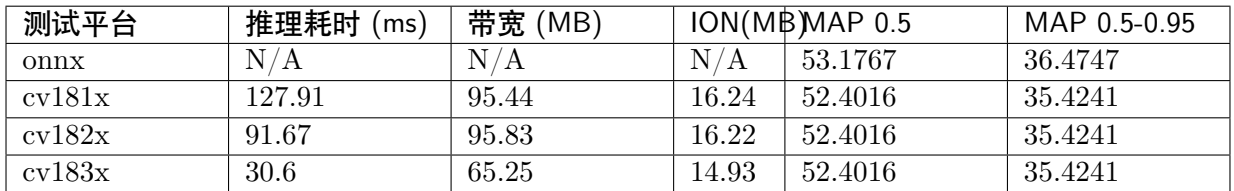

yolox-m 模型的官方导出方式 onnx 性能:

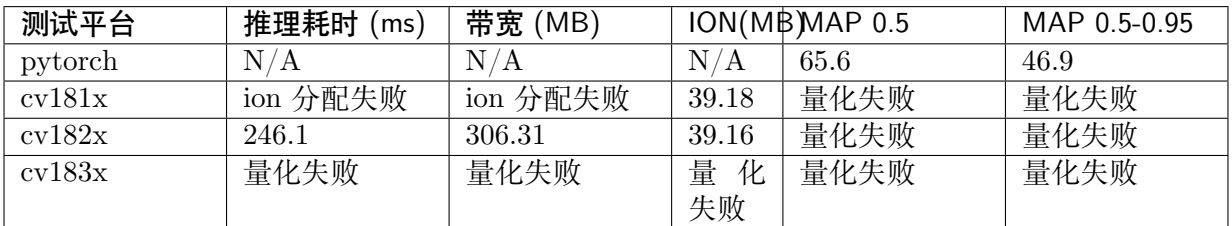

yolox-m 模型的 TDL\_SDK 导出方式 onnx 性能:

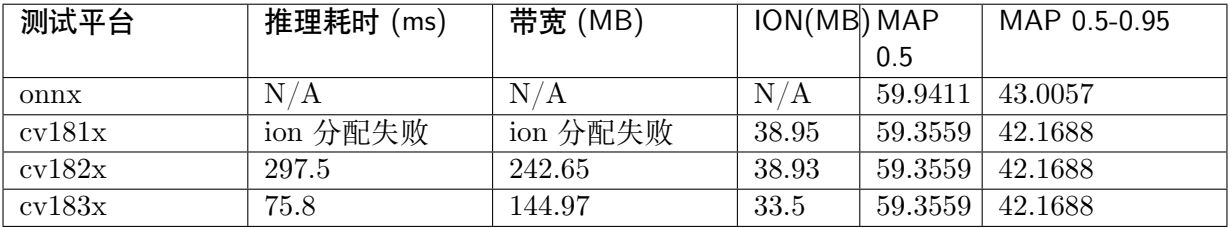

<span id="page-35-0"></span>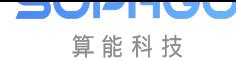

# **8 通用 pp-yoloe 模型部署**

## **8.1 引言**

<span id="page-35-1"></span>本文档介绍了如何将 ppyoloe 架构的模型部署在 cv181x 开发板的操作流程,主要的操作步骤包 括:

- · ppyoloe 模型 pytorch 版本转换为 onnx 模型
- · onnx 模型转换为 cvimodel 格式
- · 最后编写调用接口获取推理结果

#### **8.2 pt 模型转换为 onnx**

<span id="page-35-2"></span>PP-YOLOE 是基于 PP-Yolov2 的 Anchor-free 模型,官方仓库在 [PaddleDetection](https:// github.com/PaddlePaddle/PaddleDetection)

获取官方仓库代码并安装:

[git clone https://github.com/PaddlePaddle/Pad](https://github.com/PaddlePaddle/PaddleDetection)dleDetection.git

# CUDA10.2

python -m pip install paddlepaddle-gpu==2.3.2 -i https://mirror.baidu.com/pypi/simple

其 他 版 本 参 照 官 方 安 装 文 档 [开 始 使 用 」 飞 桨-源 于 产 业 实 践 的 开 源 深 度学习平台 (paddlepaddle.org.cn)](https://www.paddlepaddle.org.cn/install/quick?docurl= /documentation/docs/zh/install/pip/linux-pip.html)

onnx 导 出 可 以 参 考 官 方 文 档 [PaddleDetection/deploy/EXPORT\_ONNX\_MODEL.md at release/2.4 ·PaddlePaddle/PaddleDet[ection \(github.com\)\]\(https://github.com/PaddlePaddle/](https://www.paddlepaddle.org.cn/install/quick?docurl=/documentation/docs/zh/install/pip/linux-pip.html) [PaddleDetection/blob/release/2.4/deploy/EXPORT](https://www.paddlepaddle.org.cn/install/quick?docurl=/documentation/docs/zh/install/pip/linux-pip.html)\_ONNX\_MODEL.md)

本文档提供官方版本直接导出方式以及算能版本导出 onnx,算能版本导出的方式需要去掉检测 头的解码部分, 方便后续量化, 解码部分交给 TDL SDK 实[现](https://github.com/PaddlePaddle/PaddleDetection/blob/release/2.4/deploy/EXPORT_ONNX_MODEL.md)

[【官方版本导出】](https://github.com/PaddlePaddle/PaddleDetection/blob/release/2.4/deploy/EXPORT_ONNX_MODEL.md)

可以使用 PaddleDetection/tools/export\_model.py 导出官方版本的 onnx 模型

使 用 以 下 命 令 可 以 实 现 自 动 导 出 onnx 模 型, 导 出 的 onnx 模 型 路 径 在 output\_inference\_official/ppyoloe\_crn\_s\_300e\_coco/ppyoloe\_crn\_s\_300e\_coco\_official.onnx

CV180X CV181X Yolo 系列算法部舉指南R 8. 通用 PP-YOLOE 模型部署

cd PaddleDetection python \ tools/export\_model\_official.py  $\setminus$  $-c$  configs/ppyoloe/ppyoloe crn s 300e coco.yml -o weights=https://paddledet.bj.bcebos.com/models/ppyoloe\_crn\_s\_300e\_coco.pdparams paddle2onnx \ --model dir  $\langle$ output inference/ppyoloe crn s 300e coco \ --model filename model.pdmodel \ --params filename model.pdiparams \ --opset version  $11 \setminus$ --save file output inference official/ppyoloe crn s 300e coco/ppyoloe crn s 300e coco official. *,→*onnx

参数说明:

SOPHGO 算能科技

- · -c 模型配置文件
- · -o paddle 模型权重
- · –model\_dir 模型导出目录
- · –model\_filename paddle 模型的名称
- · –params\_filename paddle 模型配置
- · –opset\_version opset 版本配置
- · –save\_file 导出 onnx 模型的相对路径

【算能版本导出】

为了更好地进行模型量化,需要将检测头解码的部分去掉,再导出 onnx 模型,使用以下方式导 出不解码的 onnx 模型

将 yolo\_export/pp\_yolo\_export.py 复制到 tools/目录下, 然后使用如下命今导出不解码的 pp-yoloe 的 onnx 模型

python \

tools/export\_model\_no\_decode.py \ -c configs/ppyoloe/ppyoloe\_crn\_s\_300e\_coco.yml \ -o weights=https://paddledet.bj.bcebos.com/models/ppyoloe\_crn\_s\_300e\_coco.pdparams paddle2onnx \  $-$ model dir  $\sqrt{ }$ output inference/ppyoloe crn s 300e coco \  $--$ model filename model.pdmodel  $\overline{\setminus}$ --params\_filename model.pdiparams \ --opset version  $11 \setminus$ --save file output inference/ppyoloe crn s 300e coco/ppyoloe crn s 300e coco.onnx

参数参考官方版本导出的参数设置

**小技巧:** 如果需要修改模型的输入尺寸,可以在上述导出的 onnx 模型进行修改,例如改为 384x640 的输入尺寸,使用以下命令进行修改:

python -m paddle2onnx.optimize \ --input model ./output inference/ppyoloe crn s 300e coco/ppyoloe crn s 300e coco.onnx \  $-$ output\_model ./output\_inference/ppyoloe\_crn\_s\_300e\_coco/ppyoloe\_384.onnx \  $-$ input shape dict " $\{x:\overline{1,3,384,640}\}$ "

#### **8.3 onnx 模型转换 cvimodel**

cvimodel 转换操作可以参考 cvimodel 转换操作可以参考 yolo-v5 移植章节的 onnx 模型转换 cvimodel 部分。

#### **8.4 TDL\_SDK 接口说明**

### 预处理参数设置

预处理的设置接口如下所示

```
// set preprocess and algorithm param for ppyoloe detection
// if use official model, no need to change param
CVI_S32 init_param(const cvitdl_handle_t tdl_handle) {
 // setup preprocess
YoloPreParam preprocess cfg =CVI_TDL_Get_YOLO_Preparam(tdl_handle, CVI_TDL_SUPPORTED_MODEL_
,→PPYOLOE);
 for (int i = 0; i < 3; i++) {
  printf("asign val %d \n", i);
  preprocess cfg.factor[i] = 0.003922;preprocess cfg_mean[i] = 0.0;}
 preprocess cfg.format = PIXEL FORMAT RGB 888 PLANAR;printf("setup ppyoloe param \langle n'' \rangle;
 CVI S32 ret =
   CVI_TDL_Set_YOLO_Preparam(tdl_handle, CVI_TDL_SUPPORTED_MODEL_PPYOLOE,
,→ preprocess_cfg);
 if (ret != CVI SUCCESS) {
  printf("Can not set ppyoloe preprocess parameters \frac{1}{4}x\ln", ret);
  return ret;
 }
 // setup yolo algorithm preprocess
 YoloAlgParam ppyoloe \gammaparam =CVI_TDL_Get_YOLO_Algparam(tdl_handle, CVI_TDL_SUPPORTED_MODEL_
,→PPYOLOE);
ppyoloe param.class = 80;printf("setup ppyoloe algorithm param \langle n'' \rangle;
ret = CVI TDL Set YOLO Algparam(tdl handle, CVI TDL SUPPORTED MODEL
,→PPYOLOE, ppyoloe_param);
```
(下页继续)

SOPHGO 算能科技

(续上页)

```
if (ret != CVI SUCCESS) {
  printf("Can not set ppyoloe algorithm parameters \frac{1}{2} \# x \in", ret);
  return ret;
}
// set thershold
CVI_TDL_SetModelThreshold(tdl_handle, CVI_TDL_SUPPORTED_MODEL_PPYOLOE, 0.5);
CVI_TDL_SetModelNmsThreshold(tdl_handle, CVI_TDL_SUPPORTED_MODEL_PPYOLOE, 0.
,→5);
printf("ppyoloe algorithm parameters setup success!\n\langle n^n \rangle;
```
推理代码如下:

return ret;

}

```
ret = CVI_TDL_OpenModel(tdl_handle, CVI_TDL_SUPPORTED_MODEL_PPYOLOE, model
,→path.c_str());
if (ret != CVI_SUCCESS) {
 printf("open model failed \frac{6}{x} \# x! \n\cdot n", ret);
return ret;
}
printf("cvimodel open success!\n");
std::cout << "model opened:" << model path << std::endl;
VIDEO_FRAME_INFO_S fdFrame;
ret = CVI_TDL_ReadImage(str_src_dir.c_str(), &fdFrame, PIXEL_FORMAT_RGB_888);
std::cout << "CVI_TDL_ReadImage done!\n";
if (ret != CVI SUCCESS) {
std::cout << "Convert out video frame failed with :" << ret << ".file:" << str_src_dir
        << std::endl;
}
cvtdl object t obj meta = \{0\};CVI_TDL_PPYoloE(tdl_handle, &fdFrame, &obj_meta);
printf("detect number: \%d\n\cdot n", obj meta.size);
for (uint32 t i = 0; i < obj meta.size; i++) {
 printf("detect res: %f %f %f %f %f %d\n", obj meta.info[i].bbox.x1, obj meta.info[i].bbox.y1,
      obj_meta.info[i].bbox.x2, obj_meta.info[i].bbox.y2, obj_meta.info[i].bbox.score,
      obj_meta.info[i].classes);
}
```
#### **8.5 测试结果**

测试了 ppyoloe\_crn\_s\_300e\_coco 模型 onnx 以及 cvimodel 在 cv181x 平台的性能对比, 其中 阈值参数为:

· conf: 0.01

**SOPHGO** 算能科技

- · nms: 0.7
- · 输入分辨率:640 x 640

ppyoloe\_crn\_s\_300e\_coco 模型官方导出方式 onnx 性能:

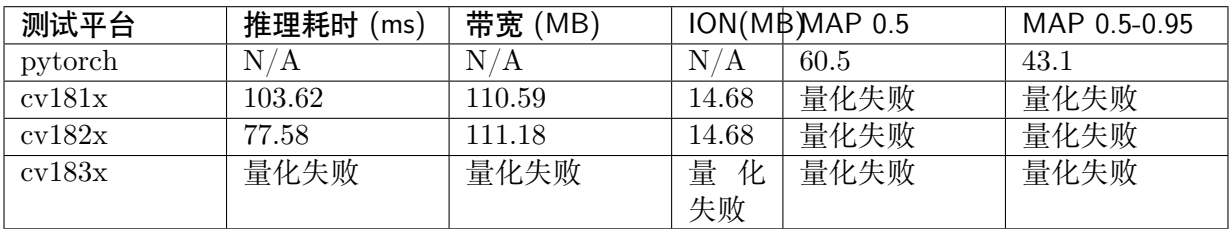

ppyoloe\_crn\_s\_300e\_coco 模型的 TDL\_SDK 导出方式 onnx 性能:

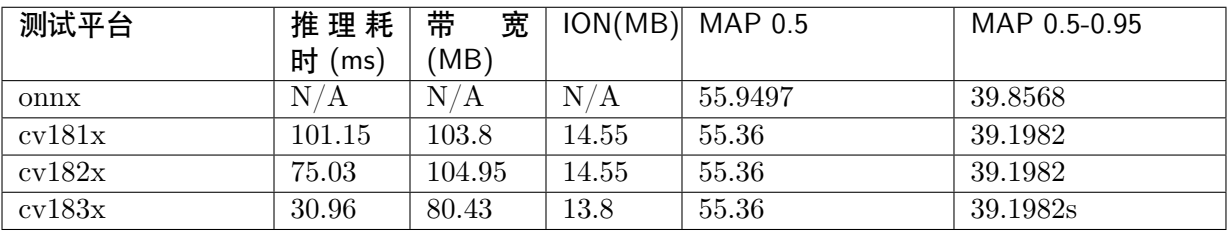